## \* \* \* U T O P J A \* \* \*

------------------------------

16 K UTILITIES ROM AMSTRAD CPC 464 – 664 – 6128

# " MODE D'EMPLOI "

## A – GENERALITES

### Introduction

"Utopia" est une compilation de commandes utiles relatives à de nombreux aspects du fonctionament de l'AMSTRAD. Ces commandes sont classées relativement à :

- 1 BASIC (RUN, SAVE, LOAD, etc...)
- 2 Traitement des Fichiers sur Kassettes ou Disks (TYPE, DUMP, VERIFY, COPY)
- 3 Utilitaires variés dont ceux de CP/M (en particulier:FORMAT)
- 4 Gestion des ROMs et Commandes externes (RSX)
- 5 Redirection de sorties sue écran vers imprimantes ou fichiers.

#### INSTALLATION

- a / Voir détails et précautions sur la notice de la boite noire "ROMBOARD". ATTENTION à:
	- ne pas abimer les pattes du chip
		- ne grillez pas le chip en positionnant l'encoche vers le bas, regardez bien le dessin.
- b / Vérification de prise en compte de la ROM d'Utopia:
	- faire ùHELP pour avoir la liste de ROMs sur l'ecran. si UTOPIA est signalé c'est OK.
	- faire ensuite:ùHELP,n (n étant le numéro de support sur la carte). Vous verrez apparaitre la liste des commandes d'UTOPIA.

### UTILISATION D'UTOPIA

Les commandes d'UTOPIA sont utilisables à partir des: BASIC, MAXAM, et PROTEXT comme extérieures en faisant:

- 1º / ùCommande, paramètre, paramètre, ...
- ou 2º / ùCommande (tout seul) suivi de RETURN, auquel cas UTOPIA demande les paramètres.
- Note(1) : Bien entendu il faut que la ROM d'UTOPIA soit in place
- Note(2) : Pour les cpc 464, on que ne peut entrer directement des paramètres de chaine.
- Note(3) : Suivant le rang de UTOPIA sur la carte de ROMBOARD, en cas de commande de même nom sur une autre ROM placée avant, c'est cette dernière (celle qui a le rang le plus faible) qui est prioritaire et occulte la suivante. Dans ce cas il faut d'abord appeler UTOPIA en tapant : ùU,"nom de la commande d'UTOPIA.

NOMS DE FICHIERS (Filenames)

Si on entre un nom de Fichier sans mettre d'extension, UTOPIA ajoute d'abord BAS, et si le computer ne trouve pas ce nom avec BAS il cherche alors avec l'extension BIN.

Ceci concerne les commandes suivantes:

ACCESS, COPY, DELETE, DUMP, INFO, LIST, LOAD, TYPE, VERIFY, VTEXT Pour ERA et REN pas de changement par rapport à l'AMSDOS. Pour SAVE, si on ne précise pas de suffixe, BIN est ajouté automatiquement.

### AMBIGUOUS FILENAMES

Définition : les Filenames ambigüs sont ceux qui contiennent des JOKERS ( ? et \* ) et concernent donc plusieurs fichiers possibles.

### FUNCTION KEYS

1 - CTRL-ENTER -> RUN "DISC 2 - SHIFT-f0 à f9 permettent d'appeler une rédefinition de touches du pavé alphanumérique. 3 - CTRL-f0 à f9 appellent les fonctions suivantes : CTRL-f0 -> INK 0,13:INK 1,0:BORDER 10 ( produit des coleurs plus CTRL-f1 -> LIST adaptées pour lire ou CTRL-f2 -> MODE 2 écrire un texte si vous<br>
CTRL-f3 -> CAT davez un écran couleur). aavez un écran couleur). CTRL-f4 -> ùHELP:ùHELPR

 CTRL-f5 -> ùTOKENS CTRL-f6 -> ùSTATUS CTRL-f7 -> ùPROTEXT (ùP en abrégé) si vous avez Protext bien entendu CTRL-f8 -> ùM,2 si vous avez MAXAM CTRL-f9 -> ùERA,"\*.BAK" (le videur de fichiers BAK)

### DETAILS DES COMMANDES D'UTOPIA Ce sont:

1 - Syntaxe : Les paramètres nécessaires sont à lister sur une ligne à la suite de la commande mais on peut les demander au programme en tapant simplement ùcommande puis RETURN pour obtenir le questionnaire "self-explicatif" concernant tous les paramètres. < > : concerne les paramètres obligatoires ( ) : concerne les paramètres optionnels

- 2 Description : explication sur l'utilisation et l'effet des commandes.
- 3 Exemples : des exemples sont donnés pour illustrer l'emploi des commandes
- 4 Notes techniques : (pour les moustachus seulement.. hum, hum)
- 5 Commandes connexes : en rapport avec la commande.

--------------------------------

 $-$  PAGE  $2 -$ 

### B – LISTE DES COMMANDES DE UTOPIA

Sautez à la page 28 du Booklet anglais, vous allez y trouver la liste complète des commandes. Ici, nous n'allons pas faire du mot à mot mais expliciter cette liste pour une utilisation immédiate des possibilités des principales des commandes.

Voici donc cette list (ù représentant la barre verticale pour les claviers AZERTY).

-ùACCESS <Ambiguous Filename> (<Attribute>)

Permet d'attribuer les caractéristiques suivantes à un fichier sur Disk ( si il n'est pas "Write Protected" par la languette, of course.

> - P Read Only (lecture seule) - U Read/Write (lecture et écriture) - S SYS (ni CAT ni DIR ne marchent)<br>- D DIR (autorise CAT et DIR) (autorise CAT et DIR)

-ùARRAYS Donne une liste complète des variables Tableau d'un programme chargé (les différents markers de variable étant: ! real, % entier, \$ chaine).

---------------

---------------

-ùC Calcule une expression. Faites ùC et on vous demande l'expression à calculer.

exemple: ùC Expression : &9a15-&7858 Value is : &21BD=8637

-ùCALL Appelle une routine en language Machine et est très utile en Assembleur, car bien plus puissant que le minable petit call du Basic.

---------------

Syntaxe : ùCALL <Address>,(<A>),(<BC>),(<DE>),(<HL>) --Registres optionnels--

Exemples: 1/ ùCALL,&BBA5,241 Donne l'adresse de la matrice contenant le code 241. Cette adresse est dans HL 2/ ùCALL,&BB2A,68 Fournit en A le code ASCII ou le TOKEN correspondant au numéro de la touche pressée. (68 est le KEY number de la touche TAB)

---------------

-ùCAT,( <DRIVE>) comme CAT de l'Amsdos mais plus puissant.

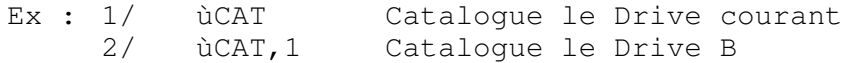

-ùDUMP Dump des textes de l'ecran vers l'imprimante.

---------------

---------------

 $-$  PAGE  $3 -$ -COPY Copie de (ou vers) TAPE ou DISK Deux méthodes très différentes : Première Méthode ùCOPY,(<New name>),<Old Filename> fait une copie depuis le système source courant(Tape ou Disk) vers le système objet courant (Tape ou Disk). ex: 1 / ùTAPE.IN ùCOPY Copie depuis Tape vers Tape ou Disk en utilisant le même nom. 2 / ùTAPE.OUT Copie un fichier nommé "Progfile" depuis Disk ou Tape vers Tape. ùCOPY,"Progfile" 3 / ùCOPY,"Nouveau.com","Ancien.com" copie un fichier et le rebaptise 4 / ùCOPY,"B:Maxam","A:Maxam" Copie un fichier du disk Drive A sur le Drive B. Deuxième Méthode ùCOPY,<"Source Drive">,<"Dest Drive">, <"Ambiguous Filename"> fait une copie rapide equivalente à la commande "FILECOPY" du CP/M. Tous les fichiers cadrant avec le nom ambigü de fichier seront copiés du disk source sur le disk destination. Les deux discs n'ont pas besoin d'être du même formatage. Ceci peut servir pour copier un Disk entier si Diskcopy ne marche pas : faire, ùCOPY,"A","B","\*.\*" (voir autres détails en page 9). --------------- -ùDEDIT,<Drive>,<Piste>,<Secteur> Edition de disque et modification éventuelle de son contenu. Se rappeler des numéros de Secteur suivant les Formatages: Format Numérotation Secteurs/Piste SYSTEM de &41 à &49 9 VENDOR id 9 DATA de &C1 à &C9 9 IBM de 1 à 8 8 chaque secteur est de 512 bytes et l'affichage se fait par demisecteurs en 80 colonnes. Pour sauver les modifs, faire CTRL-COPY. Note: Si le message "UNABLE TO READ SECTOR" (yapas mèche pour lire le secteur) il peut s'agir de: soit un secteur non existant, soit d'un disk de Format différent, soit d'un disque protégé, soit enfin d'un disque abimé. COMMANDES D'EDITION DE ùDEDIT TAB : Toggle (va et vient) entre HEX et ASCII SHIFT-↑ : Déplacement vers le haut SHIFT-↓ : Déplacement vers le bas SHIFT-← : Déplacement vers le début de ligne SHIFT-→ : Déplacement vers le fin de ligne CTRL-↑ : Déplacement vers le en arrière d'une piste CTRL-↓ : Déplacement vers le en avant d'une piste CTRL-← : Déplacement vers le en arrière d'un secteur CTRL-→ : Déplacement vers le en avant d'un secteur CTRL-COPY : écrit le secteur sur le disque COPY : Copie un secteur de ou vers la mémoire. Après avoir tapé COPY, "COPY to ?" s'affiche si c'est le cas on entre alors une adresse mémoire qui sera le début d'une tranche de 512 (&200) Bytes, le secteur courant y sera copié. Si après avoir tapé COPY,et l'apparition de "COPYto ? :" vous tapez RETURN, vous obtiendrez "COPY from ", entrez alors une addresse et les 512 Bytes depuis cette adresse seront copiés dans le Buffer de secteur, et on peut alors les éditer et les copier sur un disk. ESC : en tapant ESC on cloture les opérations de DEDIT.

Exemples :

1 / Si un fichier est effacé accidentellement, on peut (avec la connaisance appropriée du système de traitement des fichiers du CP/M, ressusciter le fichier en utilisant ùDEDIT.

2 / Si une diskette est abimée, il est possible de restaurer partie ou tout d'un fichier en copiant les secteurs en mémoire puis en utilisant ùSAVEA (voir page 22 de la notice glish) pour sauvegarder les données récuperées sur une autre disquette. Par exemple, si un fichier consiste en 3 secteurs et que ces secteurs peuvent être lus par DEDIT, copiez les secteurs aux adresses &1000,&1200, et &1400, puis tapez la commande suivante

ùSAVEA,"File",&1000,&600(on a bien &600=1536 en décimal=3 secteurs de 512 bytes).

---------------

### ùDELETE,<Ambiguous filename>

Plus puissant que ERA si le filename est ambiguous (avec des étoiles et/ou des ?). Le programme vous de,ande si on peut effacer ("Delete (Y/N)?" s'affiche pour chaque nom de la liste des prétendants à l'échafaud. Tant qu'on n'a pas atteint le dernier de la liste on peut sauver tout le monde en tapant ESC (comme Escape, c'est normal), sinon tou y passe. Les fichiers du parti "Read-Only" sont épargnés et ne peuvent être effacés. ---------------

### ùDISCCOPY,<Source Drive>,<Destination Drive>

Copie d'un disque en utilisant un ou deux drives. On vous demande "Are you sure ?" parceque s'il y a encore quelquechose de valeur sur la disquette cela disparaitra avec le reFormatage automatique lié à la commande de copie.

Exemples :

1 / ùDISCCOPY,"A","A" copie sur un seul Drive. 2 / ùDISCCOPY,"A","B" copie avec 2 Drives

Note: il est recommandé de copier de A vers B et JAMAIS le contraire. Attention par ailleurs à ne pas copier le disque de BACKUP sur le disque source!!

### ---------------

### ùDISCTEST,<Drive>

Recherche des erreurs éventuelles sur un disque. S'il y en a : "READ FAIL" apparait, sinon c'est "SUCCESSFUL" ---------------

### ùDUMP,<Filename>

Comme en CP/M, lit et affiche les fichiers en Hexa et ASCII. ---------------

#### ùERA,<Ambiguous Filename>

Efface les données comme le ERA du Basic mais en plus vous avertit si vous faites: ùERA,"\*.\*" (couic tous les fichiers)

Note : le ERA de Utopia ne marche que si Utopia est logé à un numéro compris entre 0 et 7. Mettez le par exemple aprè Rodos (si vous l'avez), soit:

> 0 - Basic 1 - Rodos 2 - Utopia ---------------

### ùFIND,<String>

Cherche un chaine de caractères dans un programme Basic (voir détail page 13 notice glish).

Recherche ASCII : Dans le cas d'une recherche d'un mot en ASCII, à la demande "Tokenize (y/n)?" répondez "N". Les Jokers sont autorisés pour une recherche en ASCII. Bande de recherche : le programme demande les adresses de début et de fin de recherche "Start at line :" et "Stop at line :". Si la chaine est trouvée il est indiqué à quelle ligne. FIND est "case sensitive" cad, les minuscules et les majuscules ça fait deux. Commande liée : ùREPLACE -------------- ùFNS Liste les fonctions définies utilisées, donne leur nom et la ligne au elle sont. Exemple: úFNS START! Line 1000 ENTER\$ Line 1250 -------------- ùFORMAT,<DRIVE>,(<Format Type>) Formate comme avec le CP/M. Les types de formats son : V : Vendor (c'est comme SYS sauf que les pistes du système CP/M sont laissées vides). Ce format donne 169K par Face). D : Data (n'a pas de piste Système et donne 178K par Face). -------------- ùDUMP DUMP d'ecran graphique. Marche avec les imprimantes compatibles EPSON, CANON et KAGA TAXAN -------------- ùHELP,(<ROM Number>) Liste les ROMs ou les commandes externes. (si ROMOFF ne les pas mises sur OFF) Exemples : ùHELP liste toutes les ROMs avec leur numéro de sélection, le Nº de version, le type de ROM (Background ou Foreground), et l'adresse de son espace mémoire supérieur (faites l'essai, vous allez voir) ùHELP,n liste les commandes de la ROM Nºn (Tirez-vous cette liste sur imprimante) ùHELPR ùHELPR liste les commandes RSX si vous en avez entré. -------------- ùINFO tout seul -> Kassettes seulement ùINFO,<ambiguous filename> pour Disks seulement. Les informations affichées viennent du file-header (les Fichiers ASCII n'en ont pas). Ce sont : 1 / Type de fichier (comma avec CAT): \$ ASCII, & Binaire, \$ Basic non protégé, % Basic prot 2 / Adresse de chargement par défaut 3 / Longueur Logique (celle contenue dans le Header) 4 / Adresse d'entrée (celle où un programme binaire démarre) 5 / La Taille Totale (Disks only) >= Longueur Logique+Taille du Header -------------- ùLINK Link les basic programmes. Sert à récupérer des programmes protégés par erreur... Exemple : ùLOAD,"filename" ùLINK

 $-$  PAGE 6  $-$ 

ùLIST,<"filename"> lit les programmes ASCII ---------------

ùLOAD,<"filename">,(<load address>)

Exemples: 1 - ùLOAD,"binary" charge le programme "binary" à l'adresse du header. 2 - ùLOAD,"ascii",&3000 charge le fichier "ascii" en &3000 ---------------

ùMDUMP,<Start address>,<end address> affiche le contenu de la mémoire entre les 2 adresses et va jusqu'a &FFFF si ya pas de end address. Ex : ùMDUMP,&170 liste la partie de la mémoire contenant le Basic Sert surtout pour l'impression en conjonction avec PRINTON. ---------------

úMEDIT, <address>, <bank> permet l'examen et la modif du contenu de la mémoire donné en Hex ou en ASCII grâce à TAB qui sert de toggle. Pour travailler dans les 64K supplémentaires du 6128 il faut indiquer le numéro de bank (de 4 à 7 puisque de 0 à 3 correspond aux premiers 64K), ces 4 banks supplémentaires de 16K chaque sont individuellement virées en &4000 comme par exemple ùMEDIT,&4000,7 edit le block 7. Attention : si un nombre < 4 est indiqué comme numéro de bank il s'y ajoute

automatiquement 4, ainsi : le 1 se transforme en 5. ---------------

ùMOVE,<first line>,<last line>,<destination line> Permet de déplacer un bloc de lignes d'un programme Basic. Le bloc se loge pile après la ligne destination. ---------------

ùNOKEYS Nettoie l'expansion string buffer des tokens entrés par UTOPIA à son initialisation au cas où un programme aurait besoin de place pour de nouvelles définitions de touches. CTRL-ENTER quie n'est pas resetté par NOKEYS puet l'être par CALL &BB03. ---------------

ùPRINTON et ùPRINTOFF Sortie sur imprimante ON ou OFF ---------------

ùREN,<New file>,<Old file> Comme avec Amsdos. Mais ne marche que si Nº d'UTOPIA < 7 ---------------

ùREPLACE,<Old String>,<New String> Trouve et remplace une chaine dans un programme Basic ---------------

ùROMOFF,(<List of ROM Nº>) invalide toutes les ROMs de la liste

ùROMON,(<List of ROM Nº>) Reset la machine et valide seulement les ROMs de la liste -------------- ùRUN,<Filename> Charge et lance un programme. ---------------

---------------

ùSAVE,<Filename>,<Start Address>,<Length>,(<Entry Address>),(<Load Address>) Sauvegarde un block de mémoire de programme binaire. ---------------

ùSAVEA,<Filename>,<Start Address>,<Length> Sauve un block de mémoire comme fichier ASCII.

 ùSPOOL,<Filename> Ouvre un buffer du nom du Filename choisi et y récolte les info de l'ecran jusqu'a ce que ùSPOOLOFF y mette un terme. Notez que Save, SaveA et CAT arrêtent également le spooling mais nécessitent nénmoins de taper ùSPOOLOFF avant de pouvoir réutiliser SPOOL.

ùSPOOLOFF Qu'est ce qu'y fait lui? devinez.

ùSTATUS Affiche des informations sur l'état actuel d'occupation de la mémoire. Voir page 23 du booklet, ya rien à traduire c'est glassnoskvoidal. ---------------

---------------

ûTOKENS, (<buffer Size>) Affiche des chaines d'expansion ou crée un nouveau buffer. Voyes l'exemple page 24 du booklet rosbif. ---------------

---------------

ùTYPE,<filename> Lit un dossier ASCII (kif-kif en CP/M)

ùU,<"Command Name">,(<command parameters>)

Essentiel, car s'il y a une autre ROM genre RODOS placée avant sur la carte et si cette ROM a une commande du même nom c'est le droit d'ainesse qui joue (il faut dire ça à monsieur M...... c'est pas conforme au droit des bits). Parconséquent il faut mettre U avant la commande d'UTOPIA si UTOPIA est après.

Ex : ùU, "ROMOFF, 7 invalide la mémoire 7

---------------

---------------

ùVARS Affiche les variables actuellement définies.

ùVERIFY, <"Filename">, (<address>), (<length>) Permet de vérifier un fichier en mémoire avec le même sur une diskette (que ce soit des programmes complets en Basic ou Binaire ou des blocks). Si la vérification est un succés le programme british affiche "SUCCESSFUL". Si non Scotland Yard liste les adresses où la mémoire et le fichier différent, Ach so!... enzuite on peut diaphragmer ein pauco venig avec MEDIT. ---------------

---------------

ùVTEXT,<"Filenames"> Verifie un texte. Lui il s'arrête à la premiére erreur.

ùXROM, <Rom number>, <Nom de la Commande>, (<paramètres>)

Exécute une commande d'une ROM spécifiée. Exemple : ùXROM,5,"CLEAR"

> -------------------------- \_\_\_\_\_\_\_\_\_\_\_\_\_\_\_\_\_\_\_\_\_\_\_\_\_\_

- Voilà, le principal est tapé, comme un gendarme, avec deux doigts, oui mais,... avec (pas Panzani) mais PROTEXT et QUALITAS,"Sic Itur ad Astra".

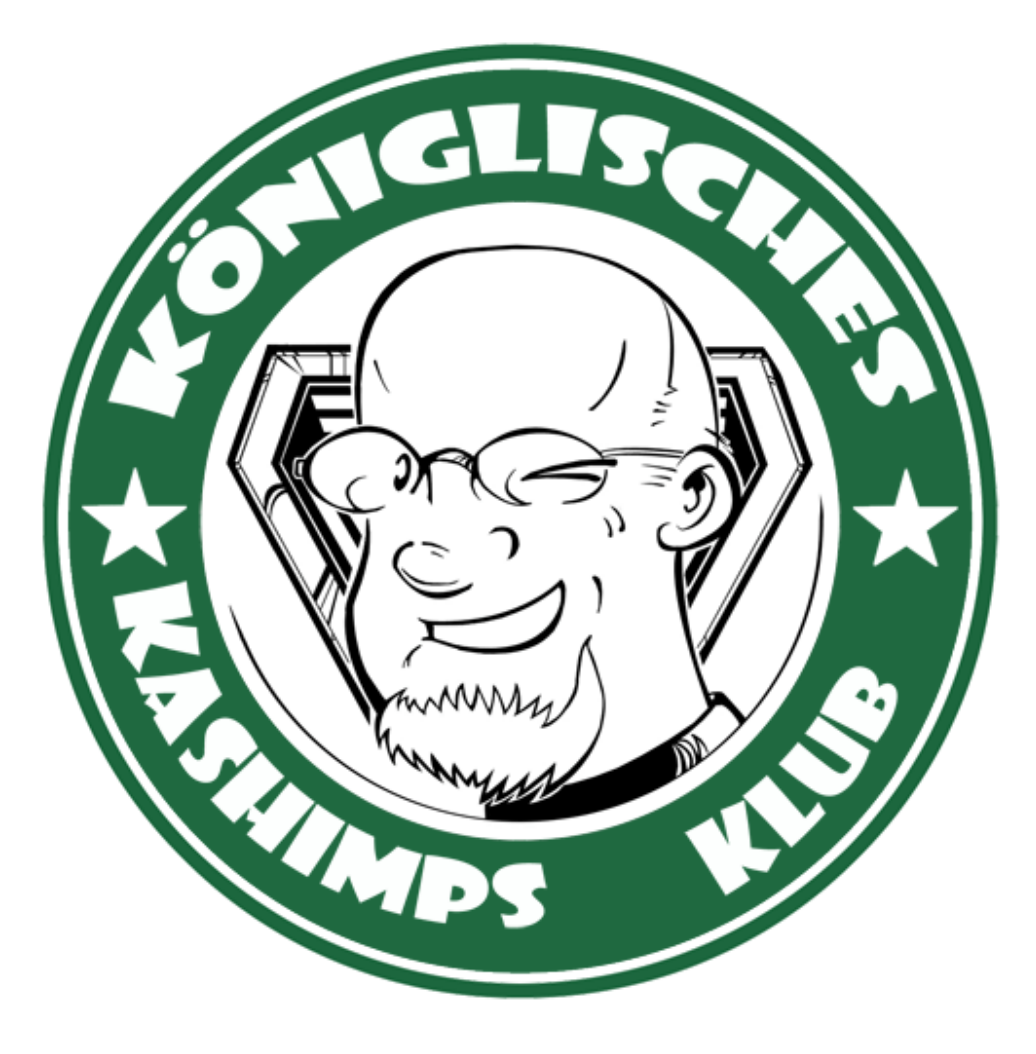

This manual was brought to you by **ROBCFG**